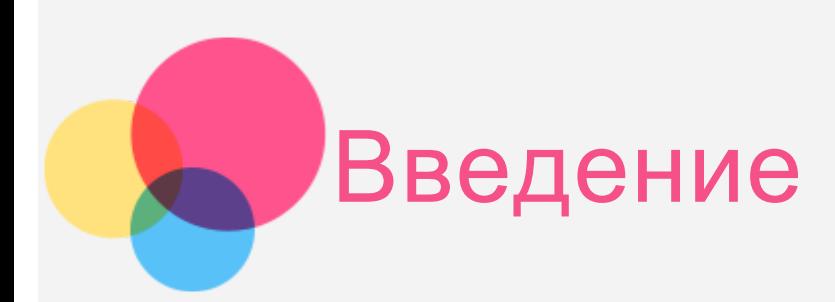

**Примечания**: прежде чем использовать информацию и сам продукт, обязательно ознакомьтесь с перечисленными ниже разделами.

- Руководство по технике безопасности, гарантии и быстрому запуску
- Regulatory Notice (уведомление о действующих нормативах)
- «Важная информация по технике безопасности и обращении с устройством» в разделе «Приложение»

Документы Руководство по технике безопасности, гарантии и быстрому запуску и Regulatory Notice см. на веб-сайте http://support.lenovo.com.

# Главный экран

Использование устройства начинается с главного экрана. Для вашего удобства на главном экране уже установлено несколько полезных приложений и виджетов.

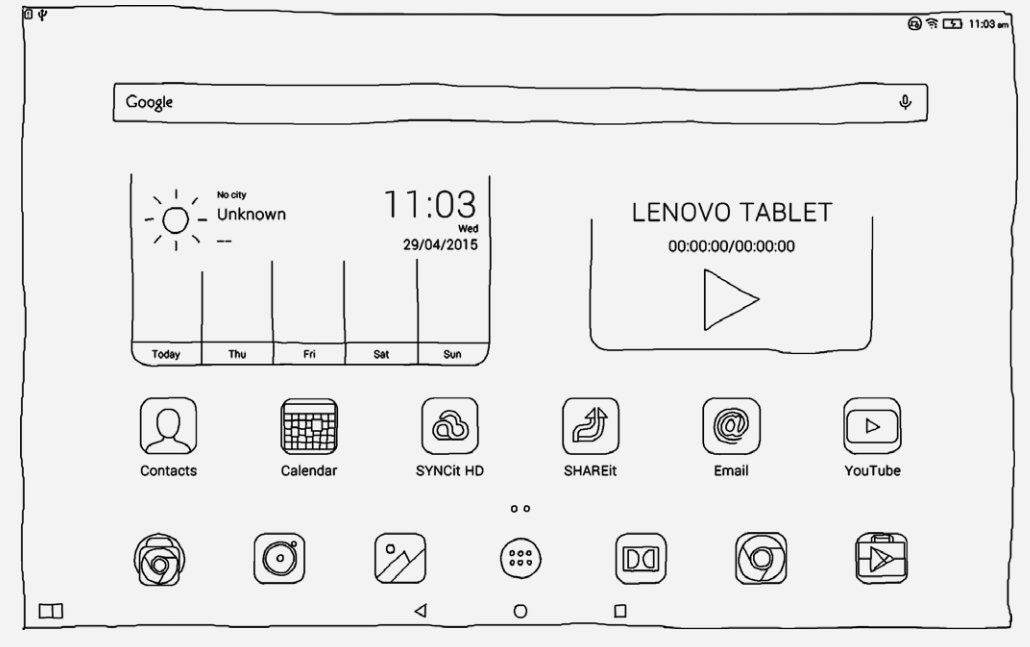

ПРИМЕЧАНИЕ. Функции и главный экран вашего устройства могут отличаться в зависимости от вашего местоположения, языка, оператора и модели устройства.

Вы можете настроить свой собственный вид главного экрана в любое время.

**Главный экран**

На первом главном экране представлена строка поиска **Google**, виджет «Видео» и виджет **Lenovo Weather** (погода).

#### **Экран просмотра**

Коснитесь и удерживайте палец на любом пустом месте экрана, где нет значков.

В нижней части экрана располагаются **ОБОИ, ВИДЖЕТЫ** и **НАСТРОЙКИ**.

#### **Добавление виджетов на главный экран**

Коснитесь ВВ в нижней части экрана предварительного просмотра, нажмите и удерживайте виджет, который хотите добавить, перетащите его на нужное место и отпустите.

#### **Смена обоев**

Перейдите в **Настройки > Экран > Обои** и выберите понравившийся фоновый рисунок.

#### **Перемещение приложения на другой экран**

Нажмите и удерживайте значок приложения, которое требуется переместить, перетащите его в левую или правую часть экрана, затем отпустите его там, куда вы хотите его поместить.

#### **Удаление приложения**

1. Коснитесь  $\mathbb{D}$ , а затем нажмите и удерживайте приложение, которое хотите удалить.

2. Перетащите приложение в область в верхней части экрана, пока оно не станет красным, а затем отпустите его и коснитесь **OK**.

### Кнопки экрана

В нижней части главного экрана расположены три кнопки.

- **Кнопка возврата**: коснитесь  $\triangleleft$ , чтобы вернуться на предыдущую вебстраницу.
- **Кнопка главного экрана**: коснитесь  $\bigcirc$ , чтобы вернуться на главный экран по умолчанию.
- Кнопка «Последние приложения»: коснитесь  $\Box$ , чтобы посмотреть последние использованные приложения. Вы можете также выполнить следующие действия.
	- Коснитесь значка приложения, чтобы открыть его.
	- Коснитесь  $\blacksquare$ , чтобы заблокировать приложение, или  $\blacksquare$ , чтобы разблокировать.
	- Коснитесь  $X$ , чтобы остановить работу приложения.
	- Коснитесь  $\mathcal{F}$ , чтобы остановить работу всех приложений кроме заблокированных.

## Уведомления и быстрые настройки

Вы можете выполнить любое из следующих действий.

- Для просмотра уведомлений проведите одним пальцем по экрану от верхнего края к нижнему.
- Чтобы закрыть панель уведомлений, проведите одним пальцем по экрану от нижнего края к верхнему.
- Чтобы закрыть уведомление, проведите по уведомлению влево или вправо.
- Чтобы открыть быстрые настройки, проведите по экрану от верхнего края к нижнему два раза одним пальцем или один раз двумя пальцами.
- Чтобы закрыть быстрые настройки, проведите по экрану от нижнего края к верхнему два раза одним пальцем или один раз двумя пальцами.

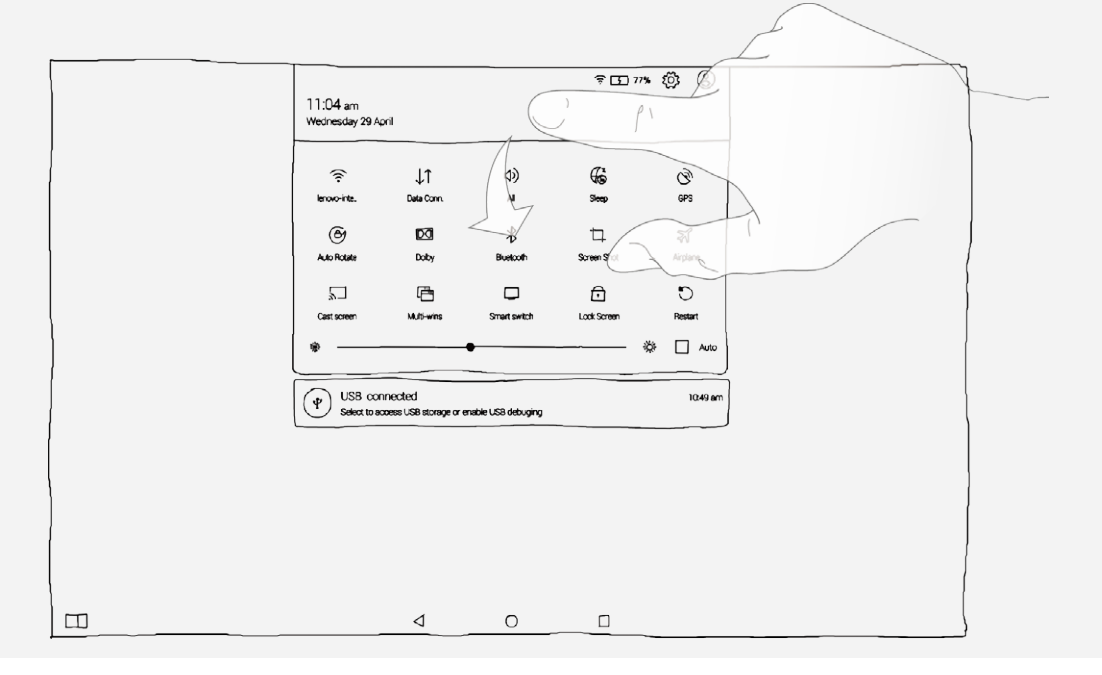

# Принудительное завершение работы

Удерживайте кнопку питания до выключения экрана.

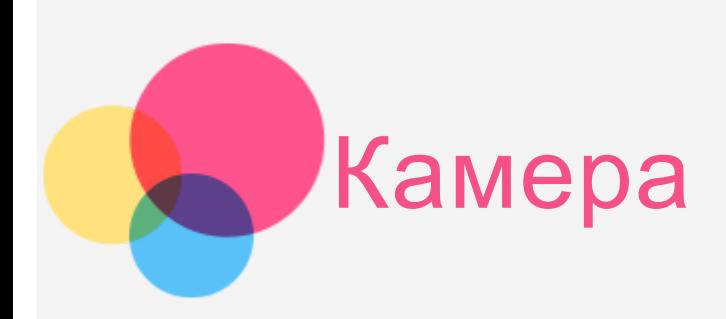

Чтобы открыть приложение **Камера**, выберите **Камера**.

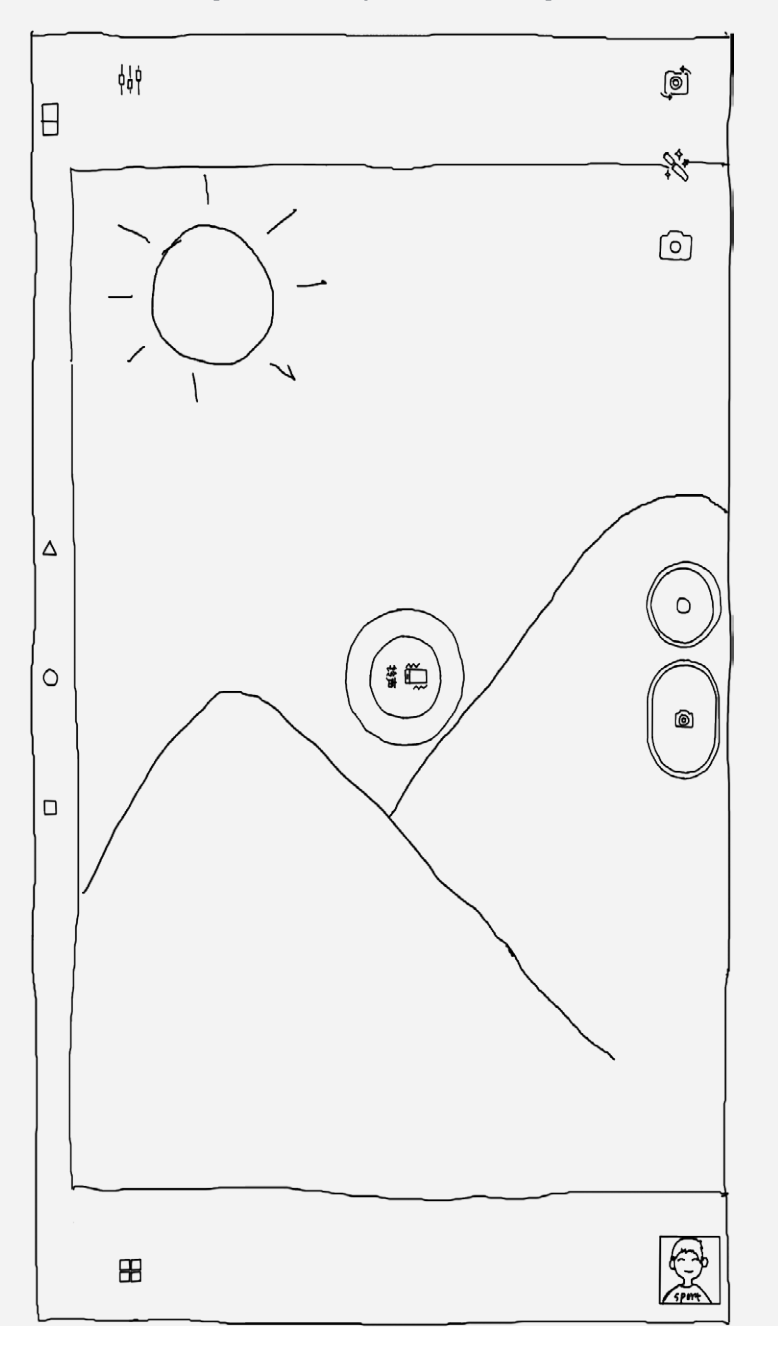

# Съемка фотографий и видео

Вы можете делать фотографии и записывать видео с помощью встроенной камеры вашего устройства.

• Коснитесь  $\bigodot$ , чтобы сделать снимок.

- Коснитесь  $\bigodot$ , чтобы записать видео.
- Коснитесь  $\overline{Q}$  для переключения между фронтальной и задней камерой.
- Коснитесь  $\Omega$  для изменения режима съемки.
- Коснитесь  $\mathbf{X}$ , чтобы задать цветовой эффект.
- Коснитесь  $\mathbf{H}$ , чтобы настроить другие параметры камеры.
- Коснитесь  $\bigoplus$  для изменения режима камеры.

### Снимки экрана

Нажмите и удерживайте кнопку **включения/выключения** и кнопку **уменьшения громкости** одновременно.

# Просмотр фотографий и видеозаписей

Фотографии и видео хранятся во внутренней памяти устройства. Вы можете просматривать фотографии и видео следующими способами.

- Коснитесь кнопки предварительного просмотра в приложении **Камера**.
- Перейдите в приложение **Галерея**.
- Перейдите в приложение **Проводник**.

Снимки экрана хранятся во внутренней памяти устройства. Снимки экрана можно просматривать следующими способами.

- Перейдите в приложение **Галерея**.
- Перейдите в приложение **Проводник**.

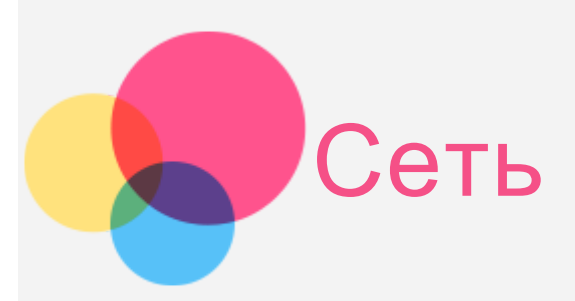

Перед подключением к Интернету необходимо настроить беспроводную сеть.

# Настройка сети **WLAN**

Перейдите в **Настройки > WLAN**.

Включите WLAN и выберите в списке одну из точек доступа WLAN. После этого вы сможете подключиться к Интернету.

При переходе по защищенной ссылке для подключения необходимо ввести имя пользователя и пароль.

ПРИМЕЧАНИЕ. Для подключения необходимо наличие действующих точек доступа WLAN.

# Настройка частной виртуальной сети (**VPN**)

Сети VPN (частные виртуальные сети) используются организациями для безопасного обмена конфиденциальной информацией по общедоступной сети. VPN может потребоваться, например, для доступа к корпоративной электронной почте. Обратитесь к сетевому администратору для настройки VPN для вашей сети. Если задана одна или более сетей VPN, выполните следующее.

- Перейдите в **Настройки > Ещё > VPN**.
- Коснитесь  $+$ , чтобы изменить профиль VPN, включая имя сервера, тип и адрес сервера, а затем коснитесь **СОХРАНИТЬ**.
- Коснитесь имени сервера VPN, введите имя пользователя и пароль, а затем коснитесь **ПОДКЛЮЧИТЬ**, чтобы подключить сеть VPN.
- Нажмите и удерживайте имя сервера VPN, чтобы изменить или удалить VPN.

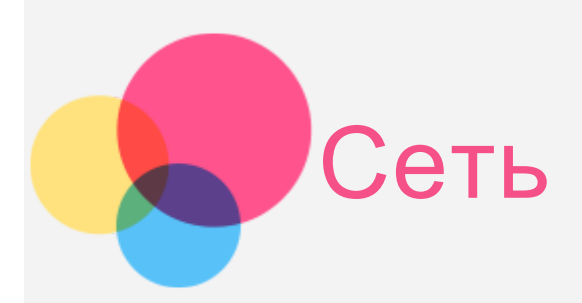

Перед подключением к Интернету необходимо настроить беспроводную сеть.

- Настройка сети WLAN
- Настройка мобильной сети
- Настройка сети VPN (частная виртуальная сеть)

Вы также можете предоставлять доступ другим устройствам к своей мобильной сети.

• Настройка точки доступа

# Настройка сети **WLAN**

Перейдите в **Настройки > WLAN**.

Включите WLAN и выберите в списке одну из точек доступа WLAN, чтобы подключиться к Интернету.

При переходе по защищенной ссылке для подключения необходимо ввести имя пользователя и пароль.

ПРИМЕЧАНИЕ. Для подключения необходимо наличие действующих точек доступа WLAN.

## Настройка мобильной сети

Перейдите в **Настройки** > **Ещё > Сотовые сети > включите передачу данных**. ПРИМЕЧАНИЕ. Необходима действующая SIM-карта с возможностью передачи данных. Если у вас нет подходящей SIM-карты, обратитесь к своему оператору.

# Настройка частной виртуальной сети (**VPN**)

Сети VPN (частные виртуальные сети) используются организациями для безопасного обмена конфиденциальной информацией по общедоступной сети. VPN может потребоваться, например, для доступа к корпоративной электронной почте. Обратитесь к сетевому администратору для настройки VPN для вашей сети. Если задана одна или более сетей VPN, выполните следующее.

Перейдите в **Настройки > Ещё > VPN**.

- Коснитесь  $\pm$ , чтобы изменить профиль VPN, включая имя сервера, тип и адрес сервера, а затем коснитесь **СОХРАНИТЬ**.
- Коснитесь имени сервера VPN, введите имя пользователя и пароль, а затем коснитесь **ПОДКЛЮЧИТЬ**, чтобы подключить сеть VPN.
- Нажмите и удерживайте имя сервера VPN, чтобы изменить или удалить VPN,

# Настройка точки доступа

Чтобы предоставить доступ к Интернету компьютеру или другому устройству, можно использовать **Режим модема**.

Выберите **Настройки** > **Ещё** > **Режим модема** и выполните следующие действия.

- Включите **точку доступа WLAN**.
- Коснитесь **информации о конфигурации WLAN**, чтобы настроить точку доступа.

Также можно использовать **общий сетевой доступ по Bluetooth** и **общий сетевой доступ по USB**.

ПРИМЕЧАНИЕ. Чтобы другие пользователи могли подключиться к вашей мобильной сети, сообщите им имя сети (SSID) и пароль.

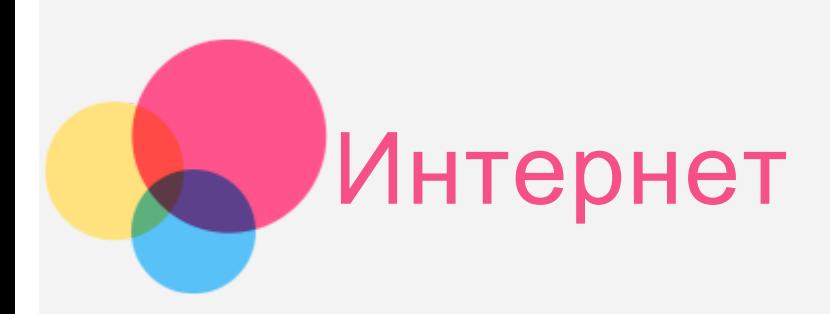

Вы можете просматривать веб-страницы, если устройство было подключено к беспроводной сети.

Чтобы открыть приложение браузера, выберите **Chrome**.

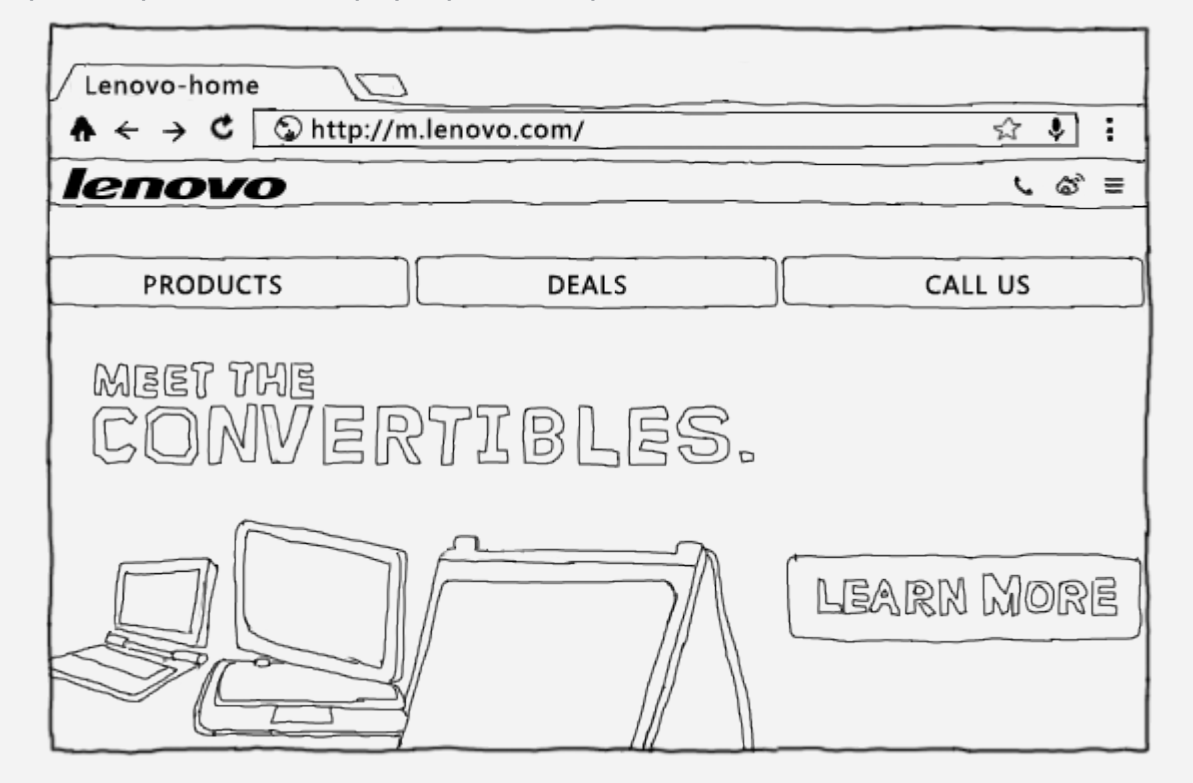

# Доступ к веб-сайтам

Приложение **Chrome** служит для открытия веб-сайтов.

**Ввод веб-адреса** 

Для доступа к веб-сайту необязательно вводить веб-адрес целиком с http://. Чтобы перейти на сайт «http://www.lenovo.com», просто введите «www.lenovo.com» в адресную строку и коснитесь  $\Theta$ .

### **Поиск по ключевым словам**

Для поиска веб-страниц также можно ввести в адресную строку ключевые слова.

Поисковую систему можно установить, выбрав > **Настройки > Поисковая система**.

**Добавление новой веб-страницы**

Коснитесь пустой вкладки в верхней части экрана или выберите: > Новая **вкладка**, чтобы добавить новую вкладку с веб-страницей. Коснитесь: > Новая вкладка (инкогнито), чтобы посещать веб-сайты, не сохраняя информацию в журнале просмотров.

- **Закрытие веб-страницы** Коснитесь  $\mathsf{X}$ , чтобы закрыть вкладку с веб-страницей.
- **Обновление веб-страницы**

Коснитесь  $\mathrm C$ , чтобы обновить веб-страницу.

Коснитесь  $\leftarrow$ , чтобы вернуться на предыдущую веб-страницу.

Коснитесь  $\rightarrow$ , чтобы перейти на текущую веб-страницу.

# Сохранение веб-страниц

Изображения и веб-страницы можно сохранять во внутренней памяти устройства.

- **Сохранение изображений** Нажмите на изображение и удерживайте, а затем выберите **Сохранить изображение**.
- **Добавление в закладки**

Коснитесь X, а затем **Сохранить**, чтобы добавить веб-страницу в закладки. Коснитесь > **Закладки**, чтобы просмотреть **Мобильные закладки**.

# Настройка специальных возможностей

Коснитесь: > Настройки > Специальные возможности, чтобы настроить масштабирование текста и веб-страницы.

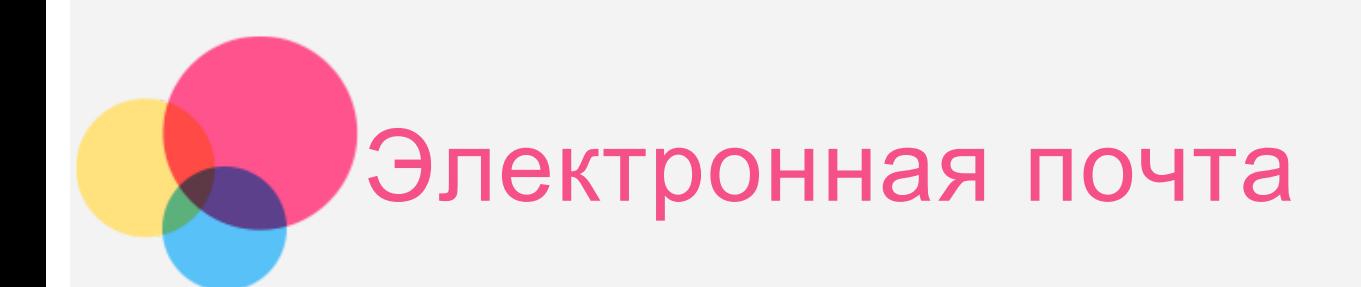

Вы можете получать и отправлять письма, если устройство подключено к беспроводной сети.

Для доступа к приложению электронной почты **Email** коснитесь **Email**. Чтобы открыть приложение **почты Google**, выберите **Gmail**.

# Создание аккаунта электронной почты

Если у вас уже есть аккаунт электронной почты, вы можете в него войти. Если нет, вам необходимо создать аккаунт.

При первом использовании приложения почты **Email** необходимо настроить аккаунт. На странице **Настройка аккаунта** введите адрес эл. почты и пароль и коснитесь

#### **Далее**.

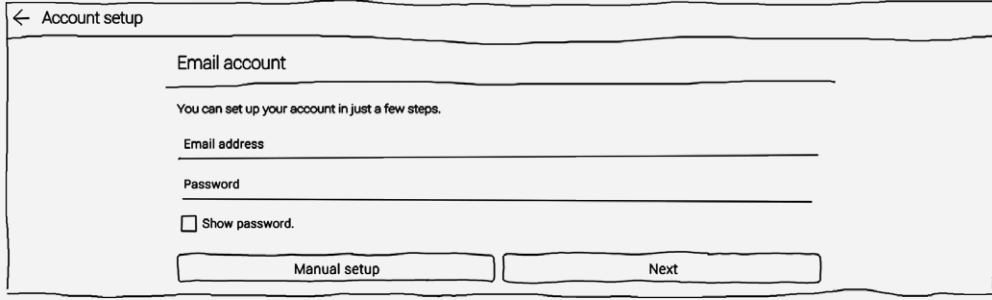

## Как пользоваться эл. почтой

После настройки аккаунта вы можете использовать приложение **Email** для получения и отправки писем.

# Добавление аккаунта эл. почты

Вы можете добавить несколько аккаунтов эл. почты.

Выберите **Настройки > Аккаунты > Добавить аккаунт**, затем коснитесь **Email**.

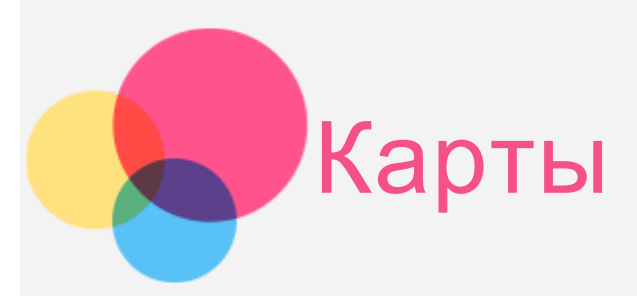

Перед использованием приложения **Карты** необходимо выбрать следующие настройки. Выберите **Настройки > Местоположение** и разрешите доступ к геоданным для приложений **Google**.

Поиск местоположения

Введите адрес, который хотите найти, и коснитесь  $\mathcal{Q}_{\cdot}$ 

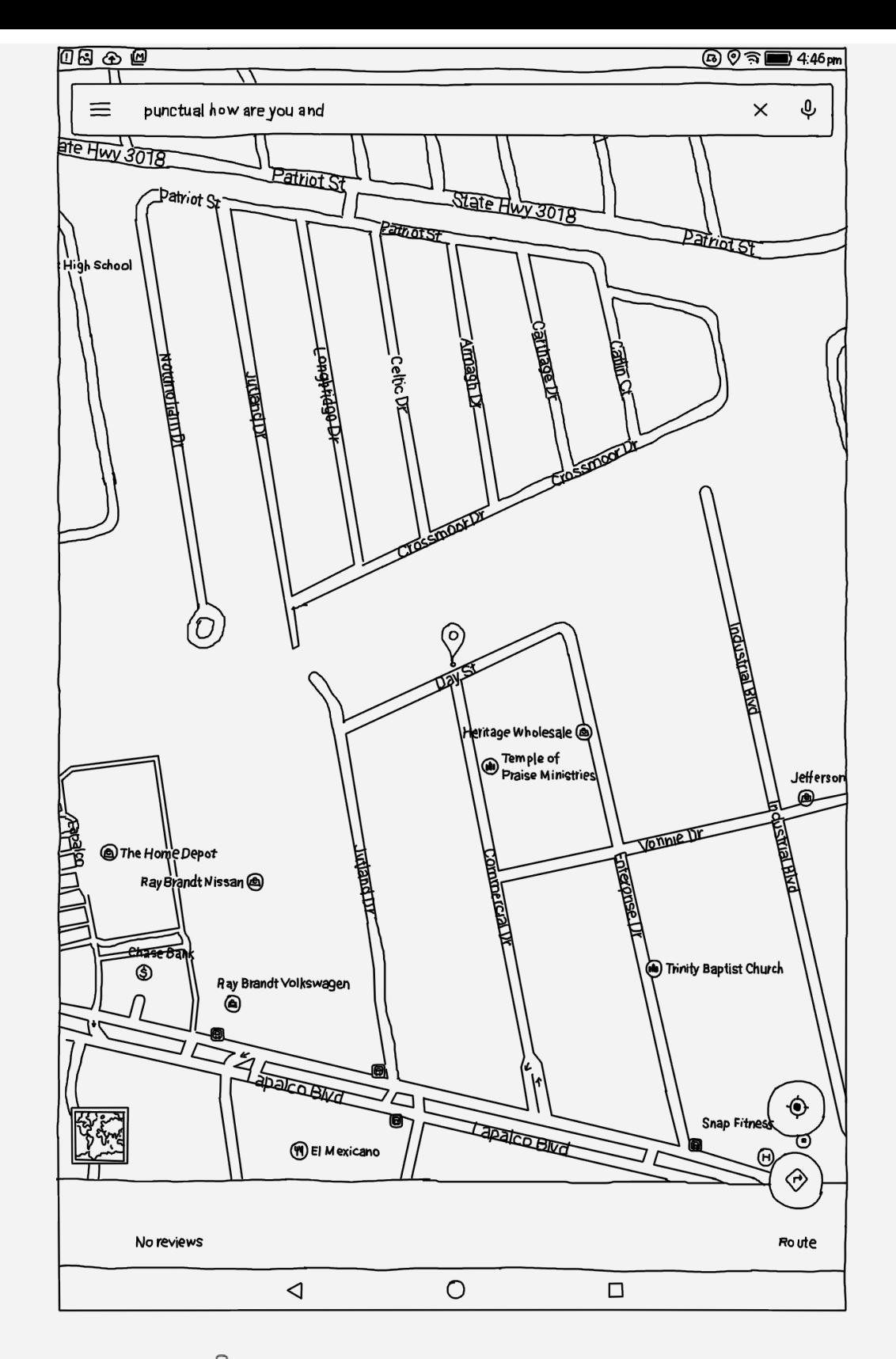

Вы также можете нажать  $\mathcal Q$  и произнести адрес.

# Текущее местоположение

Коснитесь  $\blacklozenge$ , чтобы посмотреть текущее местоположение. Затем коснитесь **Искать рядом**, чтобы найти места поблизости.

# Планирование маршрута

Коснитесь  $\circledast$  и введите адреса начала и конца маршрута или просто сохраните «Мое местоположение».

Выберите способ передвижения (автомобиль, общественный транспорт или пешком)**.**

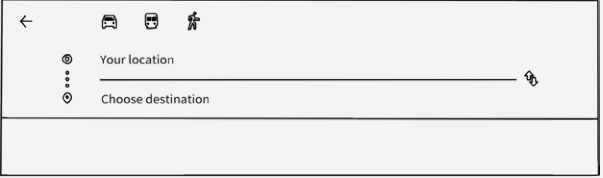

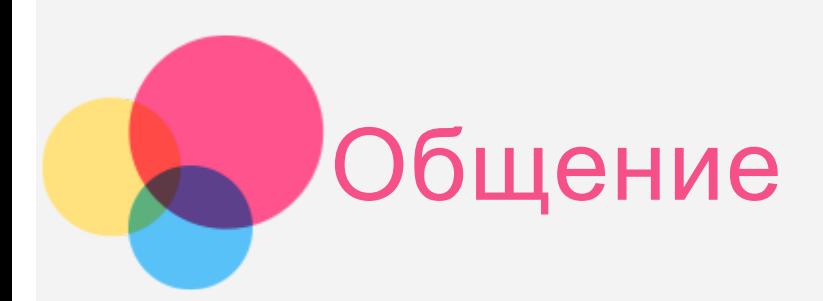

Вы можете управлять контактами в приложении **Контакты**. Здесь можно создавать, импортировать и экспортировать контакты.

## Создание контакта

Откройте приложение **Контакты**. Коснитесь  $+$ , чтобы создать контакт. Введите сведения о контакте, например, «Имя», «Телефон», «Адрес эл. почты» и т. д.

По завершении коснитесь **Сохранить**. ПРИМЕЧАНИЕ. Можно добавить контакты устройства или аккаунта.

# Импорт и экспорт контактов

Откройте приложение **Контакты**.

Коснитесь **••• > Дополнительные функции и настройки > Импорт/экспорт контактов**.

Коснитесь **Импорт с устройства хранения**, а затем **Импорт**.

Или выберите **Экспорт на устройство хранения** и коснитесь **OK**.

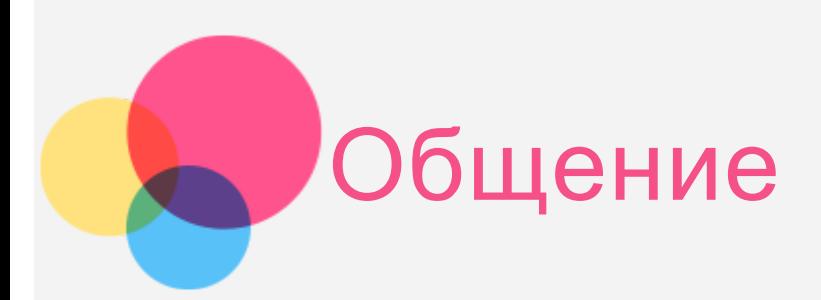

Устройство можно использовать для звонков, отправки сообщений и управления контактами.

# Управление контактами

Вы можете управлять контактами в приложении **Контакты**. Здесь можно создавать, импортировать и экспортировать контакты.

### Создание контакта

Откройте приложение **Контакты**. Коснитесь  $+$ , чтобы добавить контакт. Введите сведения о контакте, например «Имя», «Телефон», «Адрес эл. почты» и т. д.

По завершении коснитесь **Сохранить**.

ПРИМЕЧАНИЕ. Можно добавить контакты устройства или аккаунта.

#### Импорт и экспорт контактов

Откройте приложение **Контакты**.

Коснитесь **> Дополнительные функции и настройки > Импорт/ экспорт контактов**.

Выберите **Импорт с устройства хранения**, а затем **Импорт**.

Или выберите **Экспорт на устройство хранения** и коснитесь **OK**.

### Выполнение вызовов

Перейдите в приложение Контакты, выберите имя и коснитесь  $\mathbb{Q}$ , чтобы позвонить.

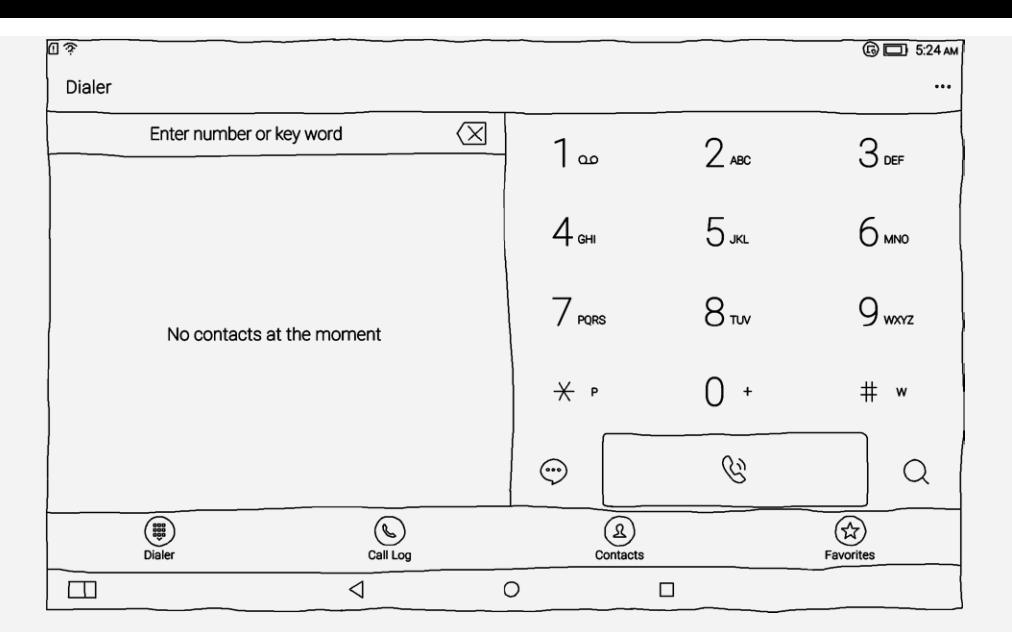

# Отправка сообщений

Перейдите в приложение **Контакты**, выберите имя и коснитесь номера телефона, чтобы написать сообщение.

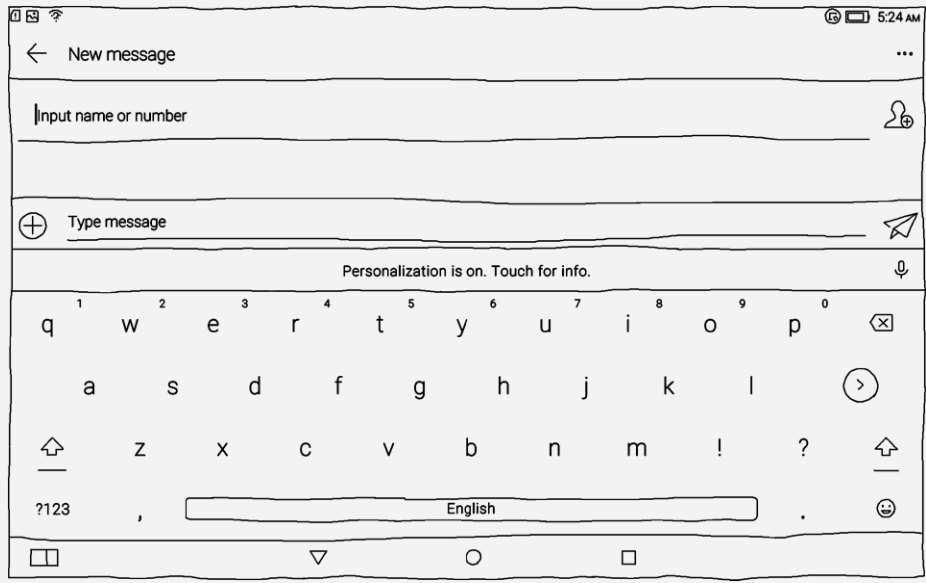

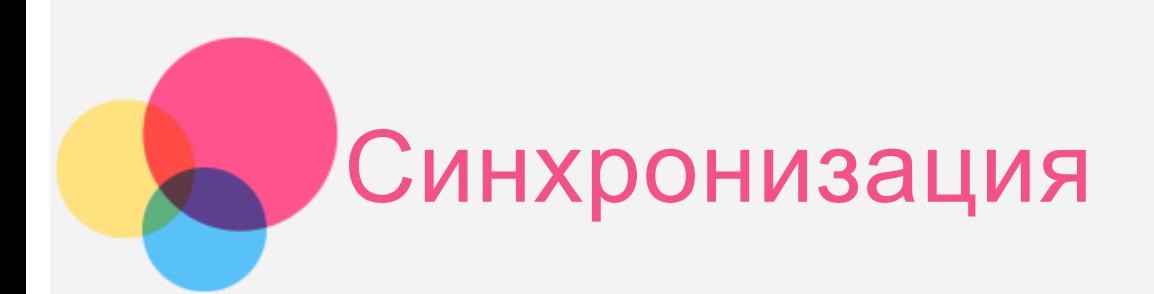

Вы можете выполнять перенос данных между устройством и компьютером. Переносите музыку, изображения, видео, документы, файлы APK (Android application package) и т. д.

## Подключение устройства к компьютеру

Подключите устройство к компьютеру с помощью кабеля для передачи данных. Если провести по экрану от верхнего края, можно увидеть сообщение на панели уведомлений **USB-подключение**.

Коснитесь **USB-подключение** для отображения дополнительных параметров.

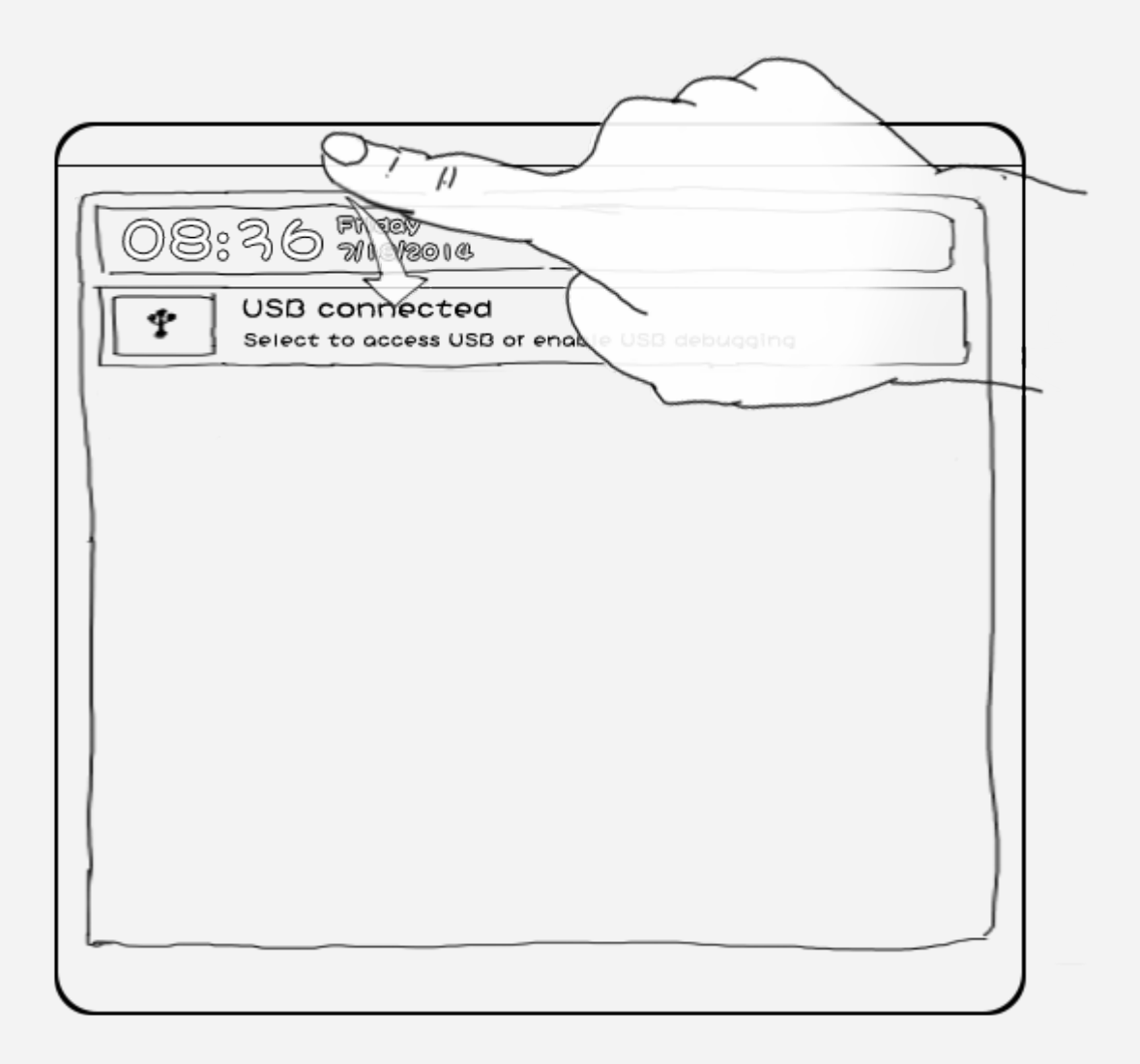

### **Выполните следующие действия.**

- Найдите новый диск на устройстве.
- Скопируйте файлы.

# Установка APK

#### **Выполните следующие действия.**

Необходимо разрешить на устройстве установку приложений из неизвестных источников.

Выберите **Настройки > Безопасность**, затем **Неизвестные источники** и коснитесь **OK**.

- Скопируйте файл APK с компьютера на устройство в режиме **Медиаустройство (MTP)** .
- Откройте категорию приложений в средстве просмотра файлов **Проводник**.

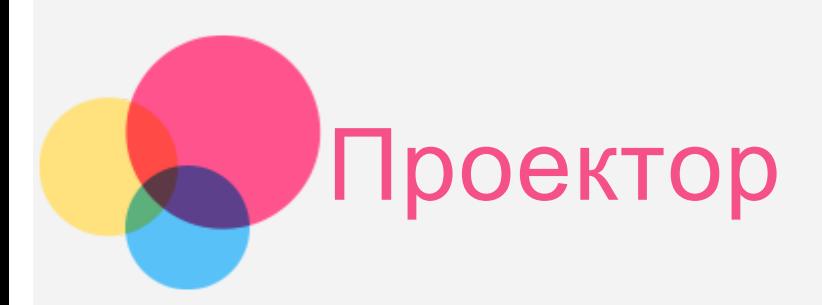

Чтобы воспользоваться приложением **Проектор**, нажмите **Проектор**.

## Включение и выключение проектора

- Потяните **переключатель проектора** вниз и удерживайте его несколько секунд.
- В быстрых настройках коснитесь **Проектор**.
- Перейдите в **Настройки > Проектор** и коснитесь переключателя «Проектор».

# Проецируемые сюжеты

### Фильмы/Изображения/Документы

Фильмы, изображения или документы: с помощью функции «Проектор» можно с легкостью просматривать локальное видео, изображения и документы. Нажмите и удерживайте документ, чтобы удалить его и выбрать другие действия.

Список избранного: можно помечать важные документы. У избранных документов

появится значок  $\overline{\phantom{a}}$  в верхнем левом углу.

Список приложений для фильмов: можно воспользоваться приложениями из списка для воспроизведения видео.

### История

С помощью сюжета «История» можно создать свою собственную фотоисторию.

Нажмите , чтобы указать надписи, фотографии для проецирования, музыку, продолжительность воспроизведения и обложки для вашей фотоистории. По завершении нажмите **Сохранить**. В следующий раз вы сможете просмотреть ваши личные фотоистории.

# Проекция с разделением экрана/Полноэкранная проекция

Перейдите в приложение **Проектор** и нажмите  $\Box$  для переключения между проекцией с разделением экрана и полноэкранной проекцией. Таким образом вы сможете выполнять несколько действий одновременно.

Примечание. Эта функция может использоваться только при включенной функции «Проектор».

При выборе режима проекции с разделением экрана будет проецироваться только текущее содержимое из приложения **Проектор**.

При выборе режима полноэкранной проекции проецируется все текущее содержимое на экране устройства.

# Настройки проектора

Выберите > **Настройки** для доступа к настройкам проектора.

- **Экран**: можно выбрать яркость проекции и интеллектуальное улучшение ее изображения.
- **Управление альбомной ориентацией**: при выборе этого параметра экран останется в альбомной ориентации после включения проектора.
- **Автоотключение экрана**: установите время перехода экрана в режим покоя. Кроме того, при включенном проекторе можно вручную активировать режим покоя экрана, несколько раз нажав кнопку включения/выключения.
- **Корректировка трапецеидального искажения**: можно задать автоматическое или ручное исправление трапецеидального искажения. При проецировании снизу вверх изображение искажается и приобретает форму трапеции. Данная функция может исправить это искажение и вернуть изображению прямоугольную форму.
- **Окно сообщения о восстановлении проекции**: при выборе этой функции при включении и отключении проектора на экране будут отображаться советы по проекции.
- **Руководство пользователя**: можно ознакомиться с руководством пользователя по проекции.

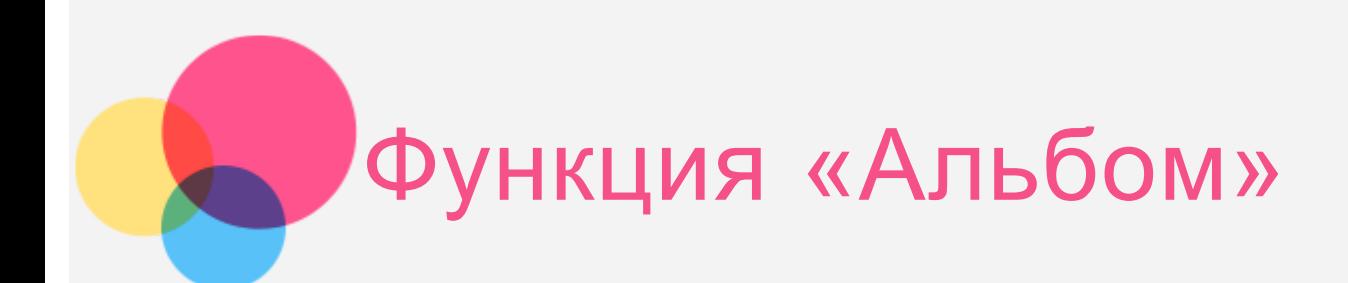

Чтобы воспользоваться функцией «Альбом», перейдите в приложение **Альбом Lenovo**.

# Включение и выключение функции альбома

### Включение функции альбома

- Откройте приложение **Альбом Lenovo**.
- Выберите **Проектор** >  $\frac{2}{3}$

### Выключение функции альбома

Нажмите X, чтобы выключить функцию «Альбом».

# Скрытие/отображение альбома

Нажмите , чтобы скрыть или показать «Альбом».

Нажмите и удерживайте , чтобы переместить панель инструментов «Альбом» в любое место на экране.

# Настройка альбома

- : настройка толщины кисти.
- : выбор цвета кисти.
- $\sum$ : настройка размера ластика.
- : выбор цвета фона «Альбома».
- : переход назад.
- : переход вперед.
	- $\mathbf{\hat{N}}$ : очистка всего содержимого в «Альбоме».

• • Севержимого в альбоме.

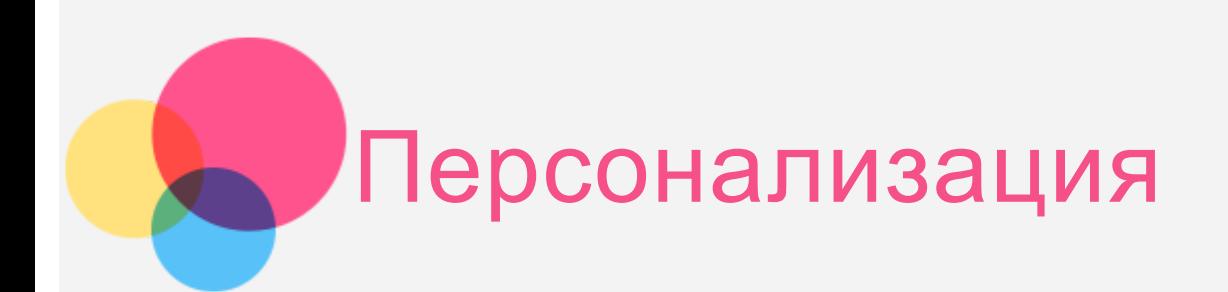

Можно с легкостью настроить параметры устройства.

# Смарт-панель Lenovo

Смарт-панель Lenovo имеет два режима: «Вручную» и «Авто». Чтобы перейти к смартпанели Lenovo, коснитесь **Настройки** > **Смарт-панель Lenovo**.

**Режим «Вручную»**

Проведите по экрану сверху вниз и коснитесь **Смарт-панель Lenovo**, чтобы открыть диалоговое окно смарт-панели Lenovo. Можно выбрать режим **Консоль**, **Клавиатура**, **Книга**, **На стене**, а также **Настраиваемый режим** в соответствии с требованиями пользователя.

**Режим «Авто»**

При выборе автоматического режима устройство будет автоматически переключать режим в соответствии со своим положением.

# Поворот устройства

Благодаря функции «Смарт-поворот Yoga» все отображаемые приложения поворачиваются вверх и вниз.

Перейдите в **Настройки** > **Экран** > **Поворот устройства**, чтобы открыть функцию поворота экрана.

- **Поворот содержимого экрана** Ориентация экрана меняется автоматически.
- **Оставаться в текущей ориентации** Ориентация заблокирована.

# Мультиокна

При помощи функции «Мультиокна» можно открывать на экране несколько приложений одновременно.

Перейдите в **Настройки** > **Мультиокна**. Чтобы включить функцию мультиокон,

### коснитесь **Мультиокна**.

**Панель «Мультиокна»**

Коснитесь  $\Box$ , чтобы открыть или закрыть панель «Мультиокна».

Коснитесь  $+$ , чтобы добавить другие приложения на панель «Мультиокна».

### **Приложения на панели «Мультиокна»**

Коснувшись приложений на панели «Мультиокна», можно открыть на экране несколько приложений одновременно.

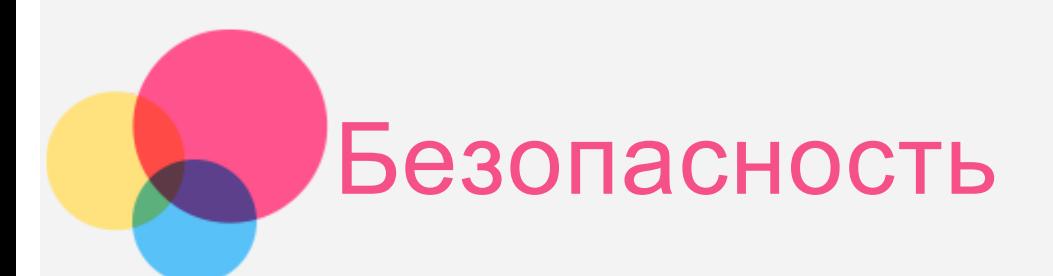

# Техника безопасности и обращение с устройством

Чтобы избежать травм, ущерба для имущества или случайного повреждения устройства, ознакомьтесь со всей информацией в этом разделе, прежде чем использовать устройство. Дополнительные советы по безопасной эксплуатации устройства см. на странице [http://www.lenovo.com/safety.](http://www.lenovo.com/safety)

### Обращайтесь с устройством осторожно

Не роняйте, не изгибайте и не прокалывайте устройство, не вставляйте в него посторонние объекты и не кладите на него тяжелые предметы. Это может привести к повреждению внутренних компонентов, чувствительных к механическому воздействию.

Экран устройства сделан из стекла, которое может разбиться, если устройство упадет на твердую поверхность, повергнется сильному механическому воздействию или удару о тяжелый предмет. Если стекло разбилось или треснуло, не трогайте его и не пытайтесь извлечь его с устройства. Немедленно прекратите работу с устройством и обратитесь в службу технической поддержки Lenovo за информацией о ремонте, замене или утилизации.

Используйте устройство вдали от источников тепла или высокого напряжения, например электроприборов, электрических обогревателей или электрического оборудования для приготовления пищи. Во избежание поломки устройства используйте его только при температуре от 0°C до 40°C (хранение при температуре от -20°C до 60 °C).

#### Не разбирайте и не переделывайте устройство

Ваше устройство герметично закрыто. Внутри него нет элементов, подлежащих обслуживанию конечным пользователем. Ремонт всех внутренних компонентов должен выполняться авторизованным центром обслуживания или уполномоченным специалистом Lenovo. Попытки вскрыть или переделать устройство приведут к аннулированию гарантии.

#### Замечание по встроенному аккумулятору

### **ОПАСНО**

**Не пытайтесь заменять встроенный литий-ионный аккумулятор. Инструкции по замене в заводских условиях можно получить в службе поддержки Lenovo.**

Замечания по пластиковым пакетам

### **ОПАСНО**

**Пластиковые пакеты могут быть опасными. Держите их вне досягаемости детей, чтобы исключить возможность удушения.**

### Информация об адаптере

**Предохраняйте устройство и адаптер от влаги.**

Не погружайте устройство в воду и не оставляйте его в местах, в которых в него может попасть вода или другие жидкости.

### **Используйте только стандартные способы зарядки.**

Безопасную зарядку внутреннего аккумулятора устройства можно производить любым из перечисленных ниже способов.

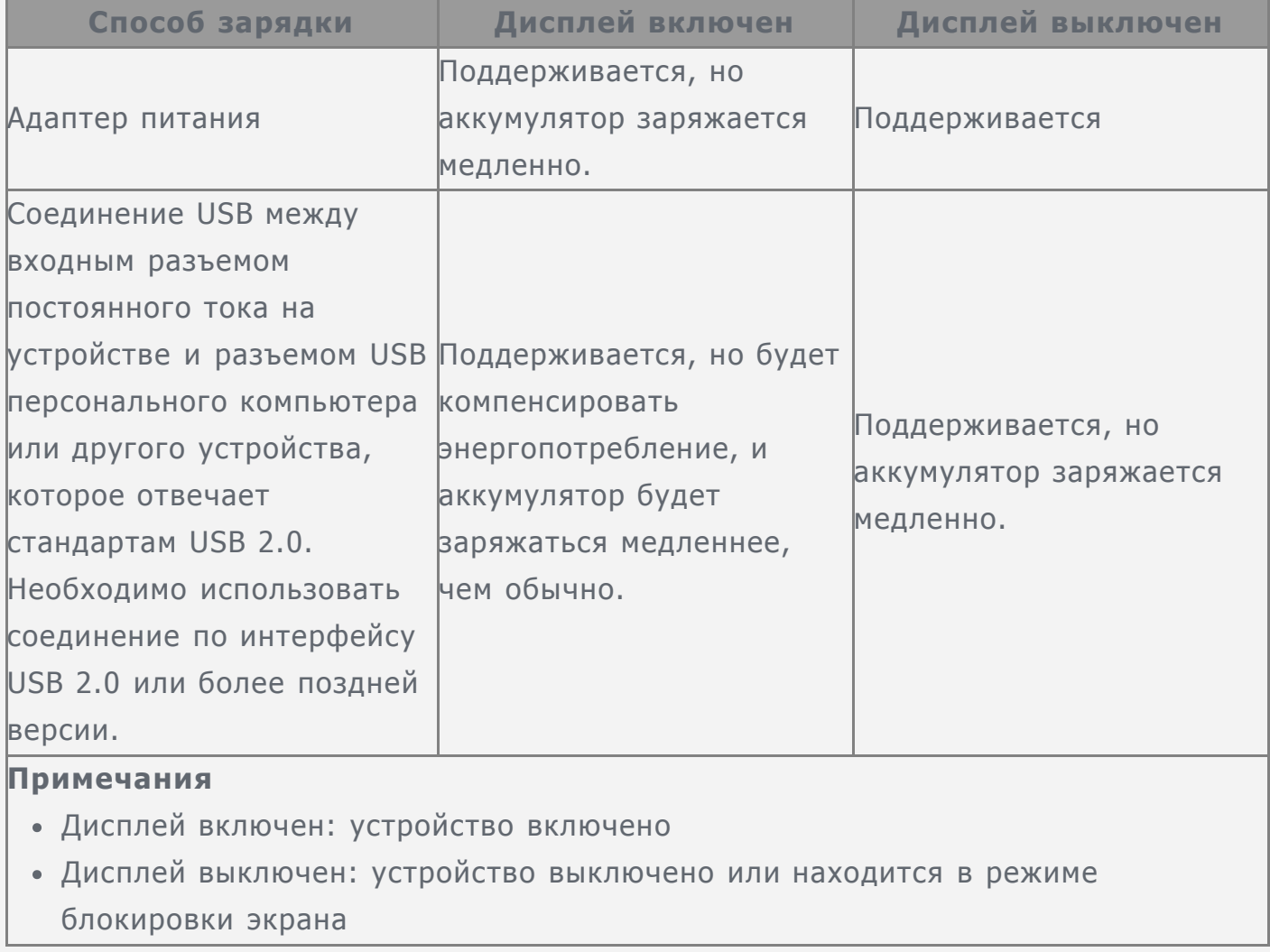

Зарядные устройства могут нагреваться при использовании в обычном режиме. Обеспечивайте вокруг них надлежащую вентиляцию. Отсоединяйте зарядное устройство в перечисленных ниже случаях.

Зарядное устройство попало под дождь, подверглось воздействию жидкости или избыточной влаги.

- На зарядном устройстве есть признаки физических повреждений.
- Зарядное устройство нуждается в чистке.

#### **Предупреждение**

**Компания Lenovo не несет ответственности за работу и безопасность продуктов, изготовленных другими производителями и не одобренных Lenovo. Используйте только адаптеры переменного тока и аккумуляторы, одобренные компанией Lenovo.**

#### Защита органов слуха

Устройство оснащено разъемом для наушников. К нему подключаются гарнитуры и наушники.

#### **ОСТОРОЖНО**

**Избыточная громкость при использовании наушников может привести к потере слуха. При настройке максимального уровня эквалайзера увеличивается выходное напряжение наушников и повышается уровень громкости. Поэтому настройте необходимый уровень эквалайзера, безопасный для вашего слуха.**

Долговременное использование наушников или гарнитуры с высоким уровнем громкости может быть опасно, если выходные параметры наушников или гарнитуры не соответствуют спецификациям EN 50332-2.

Выходной разъем наушников на устройстве соответствует спецификации EN 50332-2, подпункт 7. В соответствии с этой спецификацией максимальное фактическое среднеквадратичное значение напряжения широкополосного выхода устройства составляет 150 мВ. Чтобы обеспечить защиту органов слуха, убедитесь, что используемые наушники или гарнитура также соответствуют EN 50332-2 (ограничения пункта 7) для напряжения в широком диапазоне частот на уровне 75 мВ. Использование гарнитур, не соответствующих EN 50332-2, может быть опасным из-за слишком высокого уровня громкости.

Если в комплект поставки устройства входят наушники или гарнитура, то сочетание наушники/гарнитура-планшет соответствует спецификациям EN 50332-1. При использовании других наушников убедитесь, что они соответствуют стандарту EN 50332-1 (предельные значения пункта 6.5). Использование гарнитур, не соответствующих EN 50332-1, может быть опасным из-за слишком высокого уровня громкости.

#### **Предупреждение о безопасности при использовании наушников**

Для устройства, проверяемого в соответствии со стандартом EN 60950-1: 2006+A11:2009:+A1:2010+A12:2011, необходимо также выполнить звуковые проверки в соответствии со стандартом EN50332. Данное устройство было испытано и признано отвечающим требованиям к уровню звукового давления, определенным в применимых стандартах EN 50332-1 и/или EN 50332-2. Продолжительное использование наушников с высоким уровнем громкости может привести к потере слуха.

**Предупреждение**

**Чтобы избежать возможности нарушения слуха, не прослушивайте музыку на высокой громкости в течение длительного времени.**

#### Будьте осторожны при использовании устройства в автомобиле или на велосипеде

Помните о том, что ваша безопасность и безопасность других людей важнее всего. Соблюдайте закон. Местные законы и нормативные предписания могут регламентировать использование переносных электронных устройств, таких как ваше устройство, при езде в автомобиле или на велосипеде.

## Соблюдайте требования местных законов и нормативных предписаний относительно утилизации

По завершении срока службы устройства не ломайте его, не топите в воде и не утилизируйте иным образом в нарушение местных законов и нормативных предписаний. Некоторые внутренние компоненты содержат вещества, которые могут взорваться, утечь или оказать отрицательное воздействие на окружающую среду в случае ненадлежащей утилизации.

Для получения дополнительной информации см. раздел «Информация о переработке и защите окружающей среды».

#### Храните устройство и принадлежности вне досягаемости детей

Устройство содержит компоненты, которыми дети могут случайно подавиться. Кроме того, в случае падения или удара о твердую поверхность стеклянный экран может разбиться или треснуть.

#### Защищайте имеющиеся данные и программное обеспечение

Не удаляйте неизвестные файлы и не переименовывайте файлы и каталоги, созданные не вами: эти действия могут привести к сбою в работе программ. Имейте в виду, что при обращении к сетевым ресурсам устройство становится уязвимым для компьютерных вирусов, хакеров, программ-шпионов и других вредоносных действий, которые могут повредить устройство, программы или данные. Вы должны обеспечить достаточную защиту с помощью брандмауэров, антивирусных и антишпионских программ, которые требуется своевременно обновлять. Не используйте устройство вблизи бытовых электроприборов, таких как электрические вентиляторы, радиоприемники, мощные динамики, кондиционеры и микроволновые печи. Мощные магнитные поля, создаваемые этими электроприборами, могут повредить экран и данные на устройстве.

#### Помните о том, что устройство нагревается

Когда устройство включено или аккумулятор заряжается, некоторые компоненты могут нагреваться. Температура этих частей зависит от интенсивности работы системы и уровня зарядки аккумулятора. При продолжительном контакте с телом даже через одежду может возникнуть чувство дискомфорта и даже произойти ожог. Не допускайте продолжительного контакта нагревающихся компонентов устройства с руками, коленями или другими частями тела.

### Уведомление о кабеле и шнуре из поливинилхлорида (ПВХ)

ПРЕДУПРЕЖДЕНИЕ. При обращении со шнуром этого изделия или шнурами аксессуаров, которые продаются с этим изделием, пользователь взаимодействует со свинцом, который в штате Калифорния признан опасным веществом, вызывающим рак, врожденные дефекты или другие заболевания репродуктивных органов. После обращения со шнуром вымойте руки.

## Замечание об электромагнитном излучении

#### Заявление о соответствии требованиям Федеральной комиссии связи (FCC)

This equipment has been tested and found to comply with the limits for a Class B digital device, pursuant to Part 15 of the FCC Rules. These limits are designed to provide reasonable protection against harmful interference in a residential installation. This equipment generates, uses, and can radiate radio frequency energy and, if not installed and used in accordance with the instructions, may cause harmful interference to radio communications. However, there is no guarantee that interference will not occur in a particular installation. If this equipment does cause harmful interference to radio or television reception, which can be determined by turning the equipment off and on, the user is encouraged to try to correct the interference by one or more of the following measures:

- Reorient or relocate the receiving antenna.
- Increase the separation between the equipment and receiver.
- Connect the equipment into an outlet on a circuit different from that to which the receiver is connected.
- Consult an authorized dealer or service representative for help.

Lenovo is not responsible for any radio or television interference caused by unauthorized changes or modifications to this equipment. Unauthorized changes or modifications could void the user's authority to operate the equipment.

This device complies with Part 15 of the FCC Rules. Operation is subject to the following two conditions: (1) this device may not cause harmful interference, and (2) this device must accept any interference received, including interference that may cause undesired operation.

Responsible Party: Lenovo (United States) Incorporated 1009 Think Place - Building One Morrisville, NC 27560 Telephone: 1-919-294-5900

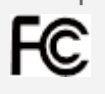

### Предупреждение относительно IC

Данное устройство соответствует промышленным стандартам RSS Канады, не

подлежащие лицензированию. При эксплуатации должны соблюдаться два следующих условия:

(1) Данное устройство не должно создавать помех и

(2) данное устройство должно быть устойчиво к любым помехам, в том числе к таким, которые могут стать причиной его неправильной работы.

Le présent appareil est conforme aux CNR d'Industrie Canada applicables aux appareils radio exempts de licence. L'exploitation est autorisée aux deux conditions suivantes:

(1) l'appareil ne doit pas produire de brouillage, et

(2) l'utilisateur de l'appareil doit accepter tout brouillage radioélectrique subi, même si le brouillage est susceptible d'en

# Заявление о соответствии требованиям Директивы по электромагнитной совместимости (Electromagnetic Compatibility Directive) Европейского Союза

Данное изделие отвечает требованиям к защите, предусмотренным Директивой Совета ЕС 2004/108/EC в отношении аппроксимации законов стран-участниц союза по электромагнитной совместимости. Компания Lenovo не несет ответственности за несоответствие требованиям к защите оборудования от нерекомендуемой модификации изделия, в том числе от установки приобретаемых отдельно карт других производителей.

Данное оборудование было проверено и признано соответствующим ограничениям для ИТ-оборудования класса B согласно Европейскому стандарту EN 55022. Предельные значения для оборудования класса B получены для типовых жилых помещений для обеспечения необходимой защиты от помех лицензированных устройств связи. **Контактная информация для стран ЕС: Lenovo, Einsteinova 21, 851 01 Bratislava, Slovakia**

## Заявление о соответствии классу B для Германии

## **Deutschsprachiger EU Hinweis:**

Hinweis für Geräte der Klasse B EU-Richtlinie zur Elektromagnetischen Verträglichkeit Dieses Produkt entspricht den Schutzanforderungen der EU-Richtlinie 2004/108/EG (früher 89/336/EWG) zur Angleichung der Rechtsvorschriften über die elektromagnetische Verträglichkeit in den EU-Mitgliedsstaaten und hält die Grenzwerte der EN 55022 Klasse B ein. Um dieses sicherzustellen, sind die Geräte wie in den Handbüchern beschrieben zu installieren und zu betreiben. Des Weiteren dürfen auch nur von der Lenovo empfohlene Kabel angeschlossen werden. Lenovo übernimmt keine Verantwortung für die Einhaltung der Schutzanforderungen, wenn das Produkt ohne Zustimmung der Lenovo verändert bzw. wenn Erweiterungskomponenten von Fremdherstellern ohne Empfehlung der Lenovo gesteckt/eingebaut werden.

### **Deutschland:**

Einhaltung des Gesetzes über die elektromagnetische Verträglichkeit von Betriebsmitteln Dieses Produkt entspricht dem "Gesetz über die elektromagnetische Verträglichkeit von Betriebsmitteln" EMVG (früher "Gesetz über die elektromagnetische Verträglichkeit von Geräten"). Dies ist die Umsetzung der EU-Richtlinie 2004/108/EG (früher 89/336/EWG) in der Bundesrepublik Deutschland.

Zulassungsbescheinigung laut dem Deutschen Gesetz über die elektromagnetische Verträglichkeit von Betriebsmitteln, EMVG vom 20. Juli 2007 (früher Gesetz über die elektromagnetische Verträglichkeit von Geräten), bzw. der EMV EG Richtlinie 2004/108/EC (früher 89/336/EWG), für Geräte der Klasse B.

Dieses Gerät ist berechtigt, in Übereinstimmung mit dem Deutschen EMVG das EG-Konformitätszeichen - CE - zu führen. Verantwortlich für die Konformitätserklärung nach Paragraf 5 des EMVG ist die Lenovo (Deutschland) GmbH, Gropiusplatz 10, D-70563 Stuttgart.

Informationen in Hinsicht EMVG Paragraf 4 Abs. (1) 4:

Das Gerät erfüllt die Schutzanforderungen nach EN 55024 und EN 55022 Klasse B.

#### Заявление о соответствии классу B для Кореи

B급 기기(가정용 방송통신기자재) 이 기기는 가정용(B급)전자파적합기기로서 주로 가정에서 사용하는 것을 목적으로 하며 모든 지역에서 사용할 수 있습니다.

#### Заявление о соответствии классу B по стандарту VCCI для Японии

この装置は、クラスB情報技術装置です。この装置は、家庭環境で使用することを目的としてい ますが、この装置がラジオやテレビジョン受信機に近接して使用されると、受信障害を引き起こ すことがあります。 取扱説明書に従って正しい取り扱いをして下さい。 VCCI-B

### Заявление о соответствии для продуктов, подключаемых к линиям электропередач с номинальным током не более 20 А на одну фазу, для Японии

日本の定格電流が 20A/相 以下の機器に対する高調波電流規制 高調波電流規格 JIS C 61000-3-2 適合品

## Информация об экологической безопасности, переработке и утилизации

#### Общее заявление о переработке

Lenovo поддерживает владельцев оборудования, связанного с информационными технологиями (Information Technology, IT), которые ответственно подходят к утилизации ненужного оборудования. Компания Lenovo предлагает различные программы и службы по переработке ИТ-продукции для владельцев оборудования. Дополнительные сведения об утилизации продуктов Lenovo см. по адресу: http://www.lenovo.com/recycling.

### Важная информация о WEEE

亙 Знак зачеркнутого мусорного контейнера означает, что данное электрическое и электронное оборудование не подлежит утилизации в качестве неотсортированных муниципальных отходов. Утилизации отходов производства электрического и

электронного оборудования (WEEE) должна осуществляться в соответствии с общей схемой сбора отходов, имеющейся в распоряжении пользователей, для восстановления, переработки и утилизации WEEE.

Дополнительную информацию по странам можно найти на странице по адресу: http://www.lenovo.com/recycling.

### Информация о переработке аккумулятора для Бразилии

### **Declarações de Reciclagem no Brasil**

Descarte de um Produto Lenovo Fora de Uso Equipamentos elétricos e eletrônicos não devem ser descartados em lixo comum, mas enviados à pontos de coleta, autorizados pelo fabricante do produto para que sejam encaminhados e processados por empresas especializadas no manuseio de resíduos industriais, devidamente certificadas pelos orgãos ambientais, de acordo com a legislação local. A Lenovo possui um canal específico para auxiliá-lo no descarte desses produtos. Caso você possua um produto Lenovo em situação de descarte, ligue para o nosso SAC ou encaminhe um e-mail para: reciclar@lenovo.com, informando o modelo, número de série e cidade, a fim de enviarmos as instruções para o correto descarte do seu produto Lenovo.

### Информация об утилизации для Японии

Информацию о переработке и утилизации для Японии можно найти на странице по адресу http://www.lenovo.com/recycling/japan.

### Информация о переработке для Индии

Информацию о переработке и утилизации для Индии можно найти на странице по адресу http://www.lenovo.com/social\_responsibility/us/en/sustainability/ptb\_india.html.

### Маркировка переработки аккумулятора

Информация о переработке аккумулятора для Тайваня

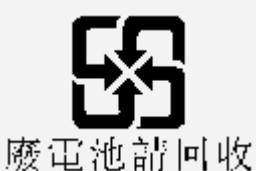

Информация о переработке аккумулятора для США и Канады

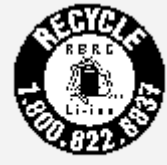

#### US & Canada Only

Информация о переработке аккумулятора для Европейского союза**EU** 

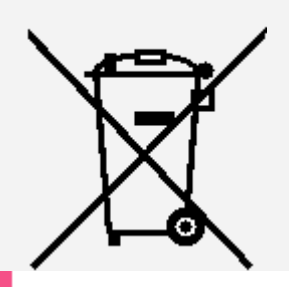

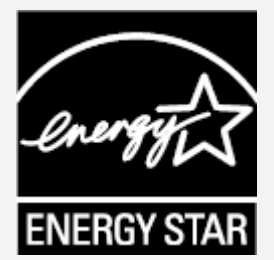

<code>VERGY</code> STAR® — это программа Агентства по охране окружающей среды США и Министерства энергетики США по использованию энергоэффективной продукции и применению соответствующих практик с целью сокращения расходов и защиты окружающей среды.

Мы рады сообщить, что компания Lenovo производит продукты, соответствующие стандарту ENERGY STAR. YOGA Tablet 2 Pro-1380F разработаны и протестированы специально для выполнения всех требований программы ENERGY STAR, предъявляемых компьютерам.

Используя продукты, отмеченные знаком ENERGY STAR, а также применяя энергосберегающие функции своего компьютера, вы помогаете сократить энергопотребление. Уменьшение потребления электроэнергии, в свою очередь, помогает снизить расходы на нее, предотвратить загрязнение окружающей среды, а также сократить выброс парниковых газов.

Подробнее об ENERGY STAR см. по адресу http://www.energystar.gov.

### Замечание по классификации для экспорта

В отношении данного планшета применяются нормативные положения о регулировании экспорта США (EAR). Планшету присвоен классификационный номер экспортного контроля (ECCN) 5A992.c массового рынка. Планшет может быть повторно экспортирован, но не в страны из списка EAR E1, на которые наложено эмбарго.

# Устранение неполадок

#### Во время установки отображается сообщение о недостаточном объеме памяти

Освободите место в памяти и повторите попытку установки.

#### Сенсорный экран не работает или не реагирует

Чтобы выполнить перезагрузку, нажмите клавишу питания и удерживайте ее в течение 10 секунд.

#### Запуск невозможен, или отказ системы

Зарядите аккумулятор в течение получаса, а затем нажмите клавишу питания и удерживайте ее в течение 10 секунд, чтобы выполнить перезагрузку.

#### При входящем звонке отсутствует или не слышен звуковой сигнал

Увеличьте громкость с помощью клавишей громкости.

# Не удается получить доступ в Интернет по беспроводной сети

Выключите и включите заново беспроводной маршрутизатор или перейдите в раздел настроек и перезапустите функцию WLAN.

# Не удается вывести планшетный ПК из спящего режима

Нажмите и удерживайте клавишу питания для перезагрузки планшетного ПК.